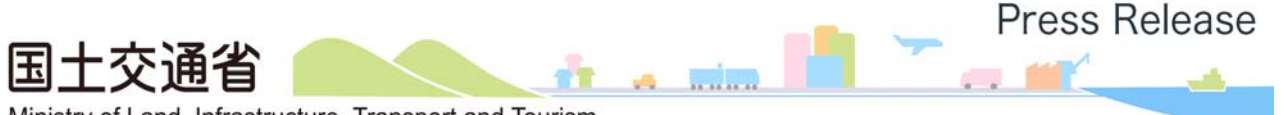

Ministry of Land, Infrastructure, Transport and Tourism

令和2年10月27日 松山河川国道事務所

### ARで未来の橋をのぞく

### アプリで松山外環状道路空港線の高架橋完成イメージを疑似体験

国土交通省四国地方整備局松山河川国道事務所では、松山外環状道路空港線の高架橋 工事を現在進めています。

この度、松山外環状道路空港線の国道56号を横断する高架橋について、完成イメージが 分かるARを作成し、横断歩道橋(別紙1)から体験できるようにしました。

お手持ちのスマートフォンやタブレットでアプリをダウンロードし、横断歩道橋に設置した マーカーを読み込むと高架橋の完成イメージを現地で見ることができます。(別紙2) ぜひ、現地でご覧下さい。

※AR(Augmented Reality:拡張現実)

現実の風景にコンピューターで生成した情報を重ね合わせることで、現実世界を拡張しようという技術

■アプリのインストールや操作説明

ARアプリのインストール方法や操作方法については、松山河川国道事務所HPを 参照ください(下記URL)。

http://www.skr.mlit.go.jp/matsuyam/road/sotokanjou/10ar.html

※本施策は、四国圏広域地方計画の広域プロジェクト【No.5 地域の自立的・持続的発展に向けた「資国」産 業競争力強化プロジェクト】の取組みに関連します。

【問い合わせ先】

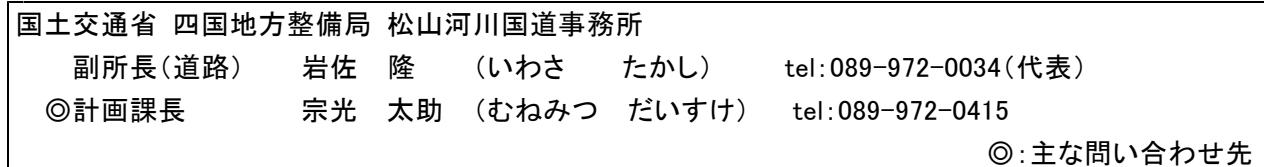

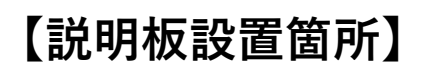

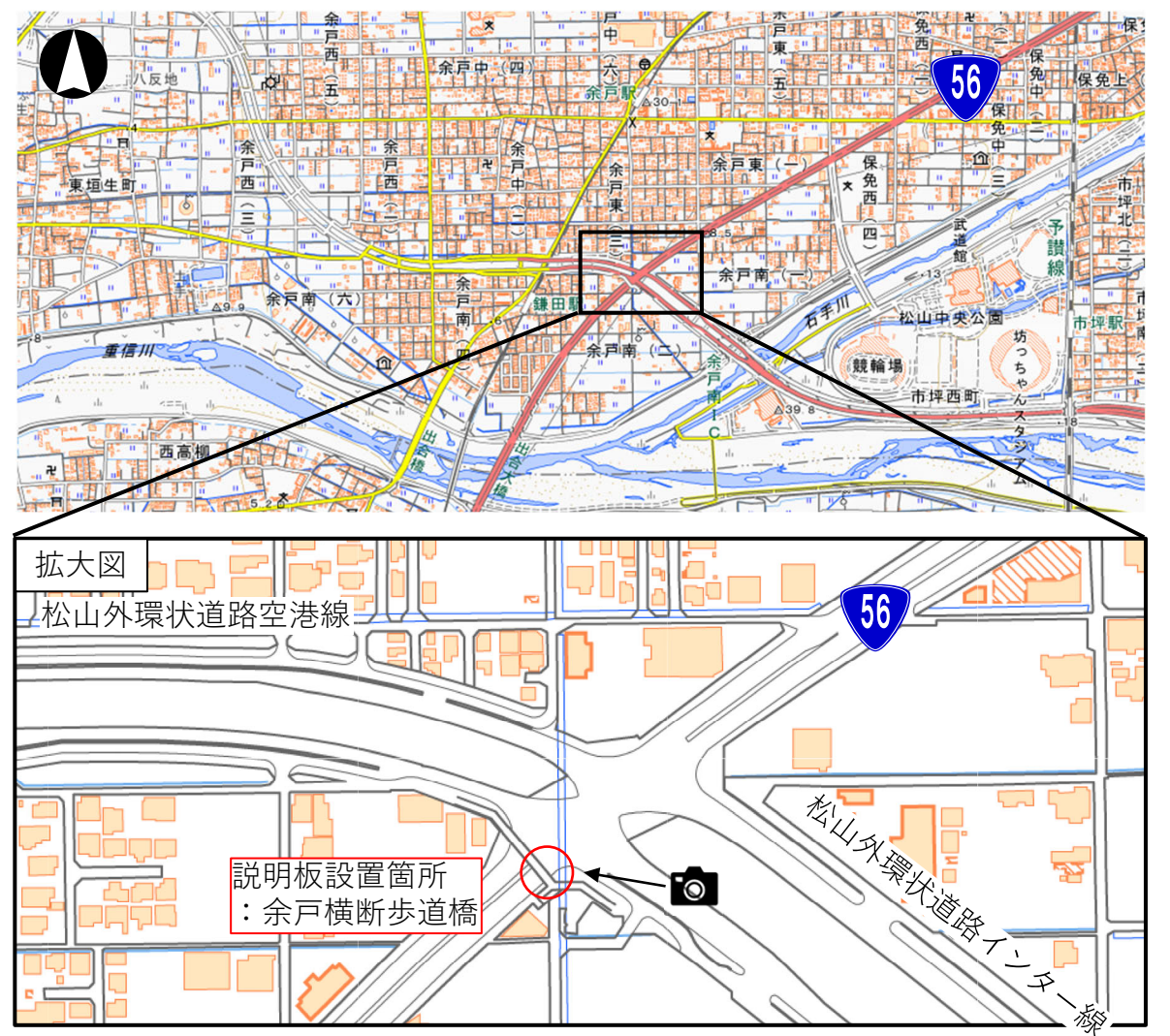

国土地理院電子国土webに追記

※今後、歩道部分にも説明板を設置予定

# **【説明板の設置イメージ】**

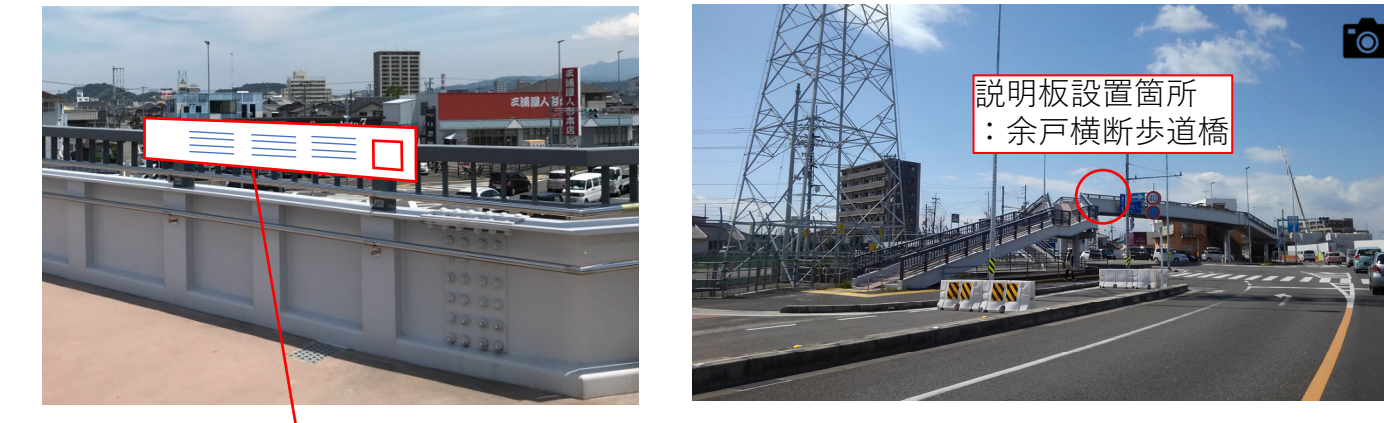

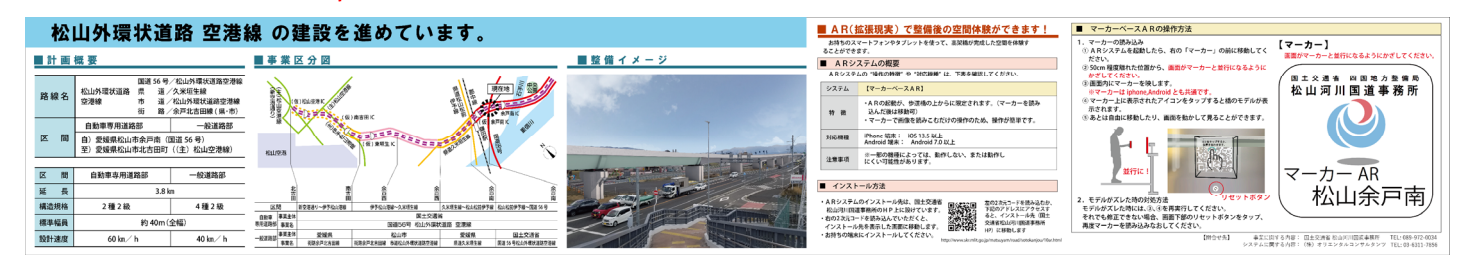

※詳細は次ページ拡大図を参照

# 松山外環状道路 空港線 の建設を進めています。

#### ■事業区分図

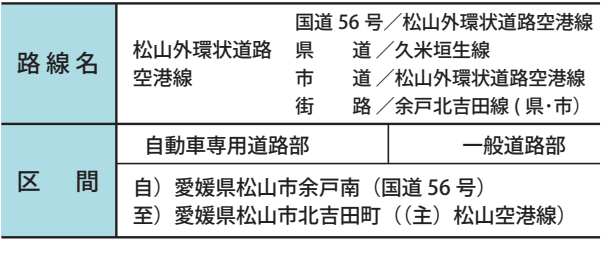

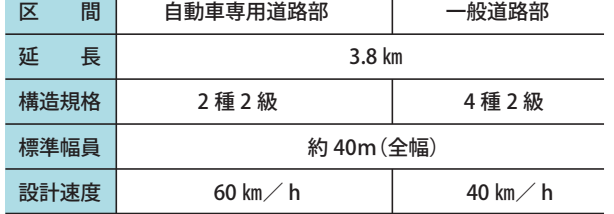

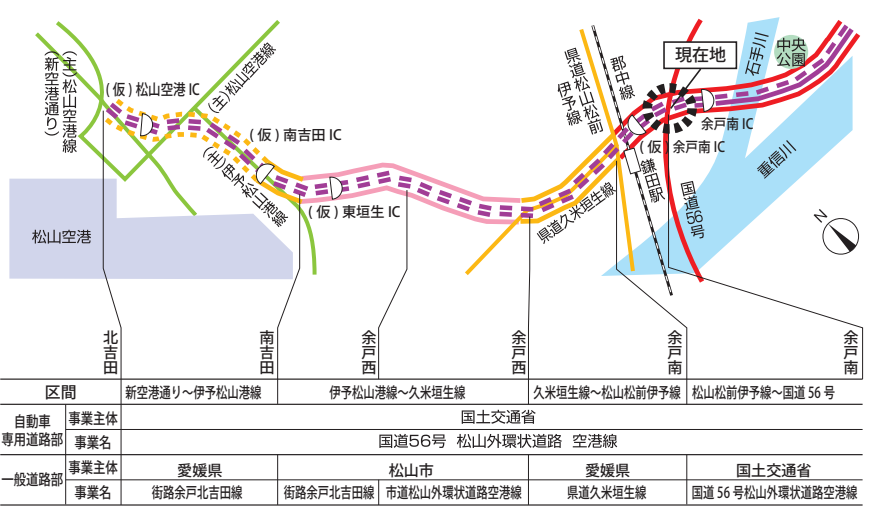

### ■ 計 画 概 要 ■ 事 業 区 分 図 ■ 整 備 イ メ ー ジ

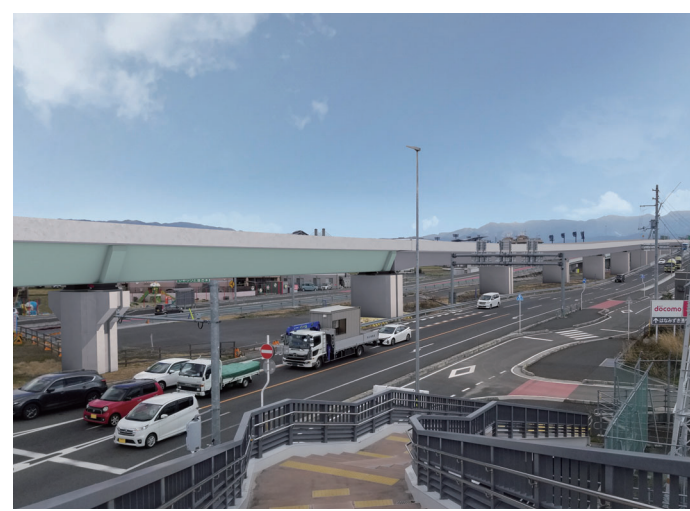

### ■ AR(拡張現実)で整備後の空間体験ができます!

 お持ちのスマートフォンやタブレットを使って、高架橋が完成した空間を体験することができます。

#### ■ ARシステムの概要

ARシステムの "操作の特徴" や "対応機種" は、下表を確認してください。

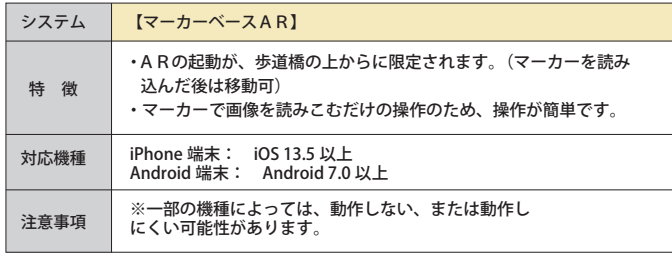

#### ■ インストール方法

・ ARシステムのインストール先は、国土交通省面化软面 松山河川国道事務所のHP上に設けています。 ・右の2次元コードを読み込んでいただくと、 インストール先を表示した画面に移動します。

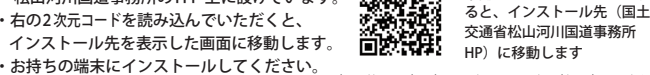

http://www.skr.mlit.go.jp/matsuyam/road/sotokanjou/10ar.html

左の2次元コードを読み込むか、 下記のアドレスにアクセスす

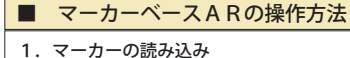

 ① ARシステムを起動したら、右の「マーカー」の前に移動してく ださい。② 50cm 程度離れた位置から、画面がマーカーと並行になるように

#### かざしてください。3 画面内にマーカーを映します。

※マーカーは iphone,Android とも共通です。 ④ マーカー上に表示されたアイコンをタップすると橋のモデルが表 示されます。

⑤ あとは自由に移動したり、画面を動かして見ることができます。

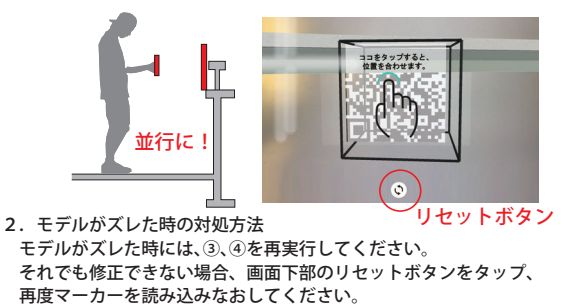

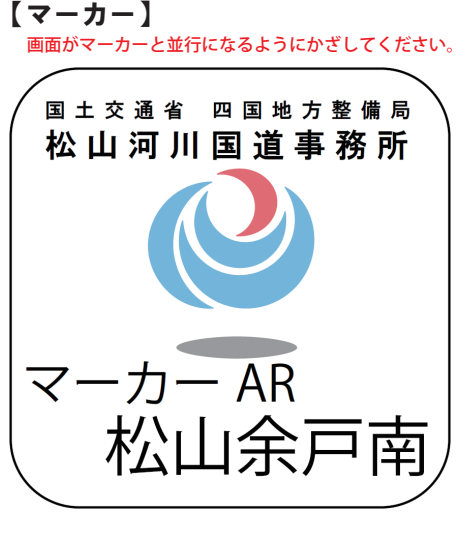

【問合せ先】 事業に関する内容: 国⼟交通省 松⼭河川国道事務所 TEL: 089-972-0034 システムに関する内容:(株)オリエンタルコンサルタンツ TEL: 03-6311-7856

## 別紙2

### **【アプリの概要】**

ARアプリ無し ARアプリ有り

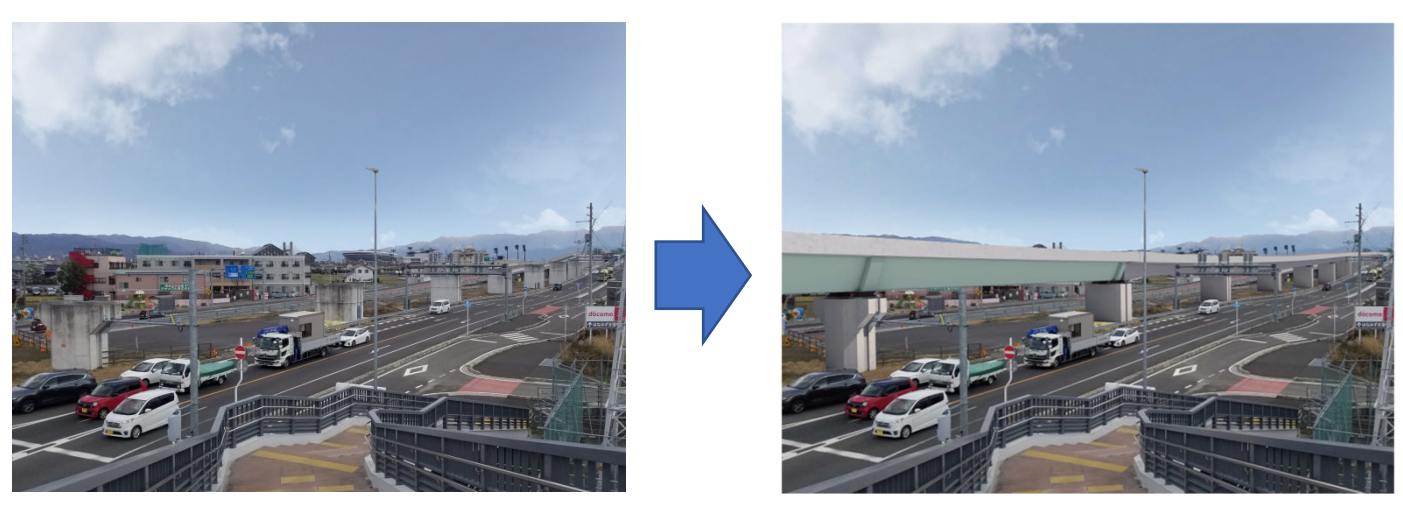

# **【アプリのインストール⽅法】**

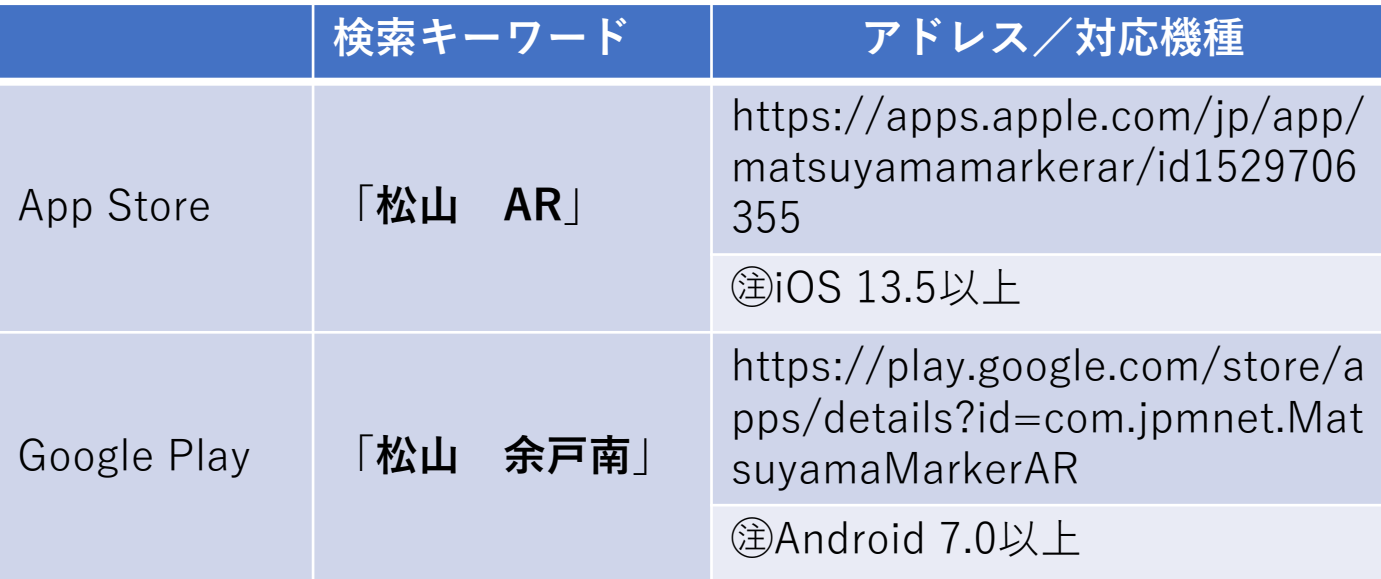

※機種が対応していない場合は、上記キーワードで検索してもインス トール先が表⽰されません。

※一部の機種によってはスムーズに動作しない可能性があります。